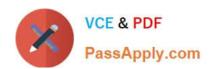

# MS-203<sup>Q&As</sup>

Microsoft 365 Messaging

# Pass Microsoft MS-203 Exam with 100% Guarantee

Free Download Real Questions & Answers PDF and VCE file from:

https://www.passapply.com/ms-203.html

100% Passing Guarantee 100% Money Back Assurance

Following Questions and Answers are all new published by Microsoft
Official Exam Center

- Instant Download After Purchase
- 100% Money Back Guarantee
- 365 Days Free Update
- 800,000+ Satisfied Customers

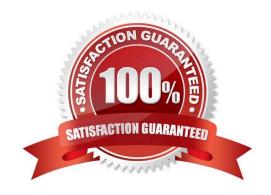

#### https://www.passapply.com/ms-203.html

2024 Latest passapply MS-203 PDF and VCE dumps Download

#### **QUESTION 1**

#### **HOTSPOT**

You need to create an address list that contains all the users who have a title of Director.

How should you complete the command? To answer, select the appropriate options in the answer area.

NOTE: Each correct selection is worth one point.

#### Hot Area:

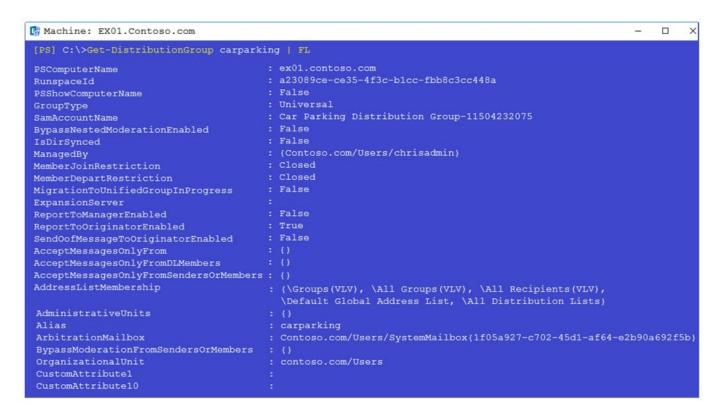

#### Correct Answer:

#### **Answer Area**

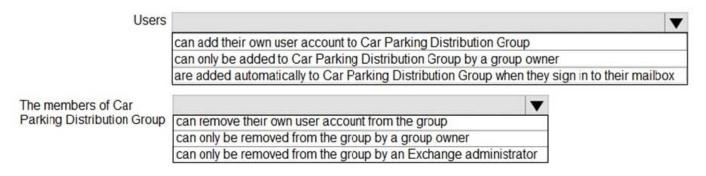

Reference: https://docs.microsoft.com/en-us/powershell/module/exchange/email-addresses-and-address-books/new-addresslist?view=exchange-ps

#### https://www.passapply.com/ms-203.html

2024 Latest passapply MS-203 PDF and VCE dumps Download

#### **QUESTION 2**

#### **HOTSPOT**

You run the following PowerShell command in a Microsoft 365 environment.

| Admin Centers                                                                                                    | Answer Area |              |
|----------------------------------------------------------------------------------------------------|-------------|--------------|
| The Exchange admin center from an or-premises server                                                                                                    | User1:      | Admin Center |
| The Exchange admin center from Exchange Online                                                                                                    | o Jern.     | Admir Center |
| Ext. Cons. Conserve Conserve A.                                                                                                    | User2:      | Admin Center |
| The Microsoft 365 admin center                                                                                                    |             |              |
| The Compliance admin center                                                                                                    |             |              |
| protection of the contract of the contract of | L.          |              |

Use the drop-down menus to select the answer choice that completes each statement based on the information presented in the command.

NOTE: Each correct selection is worth one point.

Hot Area:

| Admin Centers                                  | Answer Area |                                                      |
|------------------------------------------------|-------------|------------------------------------------------------|
|                                                | User1       | The Compliance admin center                          |
| The Exchange admin center from Exchange Online | User2       | The Exchange admin center from an or-premises server |
| The Microsoft 365 admin center                 |             |                                                      |
|                                                |             |                                                      |
|                                                |             |                                                      |

#### Correct Answer:

| Actions                                             | Answer Area |
|-----------------------------------------------------|-------------|
| Use Azure Storage Explorer to upload the PST files. |             |
| Retrieve the shared access signature (SAS) URL.     |             |
| Create a mapping file.                              |             |
| Start the PST import job.                           |             |
| Use AzCopy to upload the PST files.                 |             |
| Create a PST import job.                            |             |

#### **QUESTION 3**

#### **DRAG DROP**

You have a Microsoft Exchange Server 2019 organization.

### https://www.passapply.com/ms-203.html

2024 Latest passapply MS-203 PDF and VCE dumps Download

You plan to implement a hybrid deployment between Exchange Online and Exchange Server.

You need to install the Exchange Online Hybrid Agent. The solution must use the principle of least privilege.

To which roles should you be assigned to perform the installation? To answer, drag the appropriate roles to the correct products. Each role may be used once, more than once, or not at all. You may need to drag the split bar between panes or

scroll to view content.

NOTE: Each correct selection is worth one point.

#### Select and Place:

| Department    | Archive  | Single item recovery |
|---------------|----------|----------------------|
| Finance       | Enabled  | Enabled              |
| Manufacturing | Disabled | Disabled             |
| Sales         | Disabled | Disabled             |
| Marketing     | Enabled  | Enabled              |

#### Correct Answer:

| Administrator | Management role group                         | Organization                        | Management role          |
|---------------|-----------------------------------------------|-------------------------------------|--------------------------|
| Admin1        | Organization Management, Discovery Management | Exchange<br>Online, on-<br>premises | None                     |
| Admin2        | Organization Management, Discovery Management | Exchange<br>Online, on-<br>premises | Mailbox Import<br>Export |

Reference: https://docs.microsoft.com/en-us/exchange/hybrid-deployment/hybrid-agent

#### **QUESTION 4**

Note: This question is part of a series of questions that present the same scenario. Each question in the series contains a unique solution that might meet the stated goals. Some question sets might have more than one correct solution, while

# VCE & PDF PassApply.com

## https://www.passapply.com/ms-203.html

2024 Latest passapply MS-203 PDF and VCE dumps Download

others might not have a correct solution.

After you answer a question in this section, you will NOT be able to return to it. As a result, these questions will not appear in the review screen.

appear in the review screen.

| Adatum.com                                                                                                    |
|----------------------------------------------------------------------------------------------------|
| 2.                                                                                                    |
| Contoso.com                                                                                                    |
| 3.                                                                                                    |
| Fabrikam.com                                                                                                    |
| When external recipients receive email messages from the users in the tenant, all the messages are delivered by using the @contoso.com email domain. |

You need to ensure that the users send email by using the @fabrikam.com email domain.

You have a Microsoft Exchange Online tenant that contains the following email domains:

Solution: From the Microsoft 365 portal, you set fabrikam.com as the default domain.

Does this meet the goal?

A. Yes

1.

B. No

Correct Answer: A

Reference: https://docs.microsoft.com/en-us/microsoft-365/admin/setup/domains-faq?view=o365-worldwide#how-do-i-set-or-change-the-default-domain-in-microsoft-365

#### **QUESTION 5**

You have 1,000 user accounts that are each licensed for Microsoft 365. Each user account has a Microsoft Exchange Online mailbox.

Ten of the user accounts are configured as service accounts for applications. The applications send event notifications to the mailboxes of the service accounts by using SMTP. The developers of each application have delegated access to the mailbox of their respective application. You need to ensure that all the event notifications sent by the applications are retained in the service account mailboxes so that new developers can review older notifications. The developers must be able to view only the notifications for their

respective application. What should you do?

- A. Replace the service account mailboxes with a single user mailbox that contains a folder for each application.
- B. Replace the service account mailboxes with a single user mailbox that contains Power Automate rules.
- C. Convert the service account mailboxes into shared mailboxes.

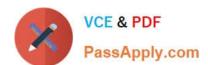

#### https://www.passapply.com/ms-203.html 2024 Latest passapply MS-203 PDF and VCE dumps Download

D. Convert the service account mailboxes into mail-enabled users.

Correct Answer: C

Latest MS-203 Dumps

MS-203 VCE Dumps

MS-203 Study Guide